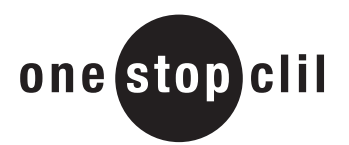

## Recognising symbols and abbreviations used in IT

## 1 Match the e-mail addresses to the countries.

E-mail addresses have an abbreviation at the end to tell us which country they come from.

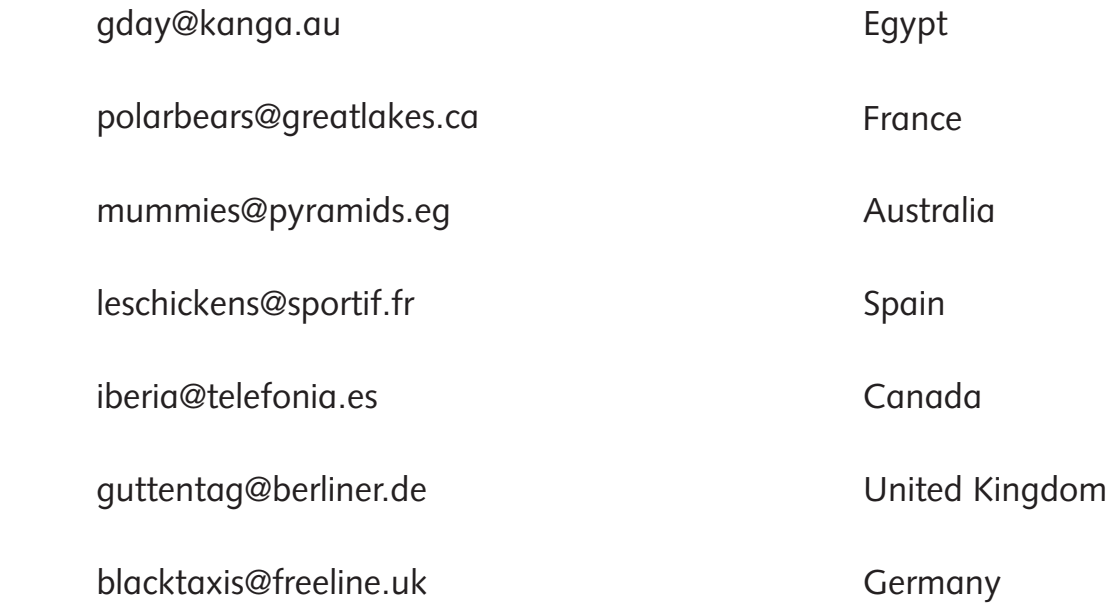

### 2 Label the symbols.

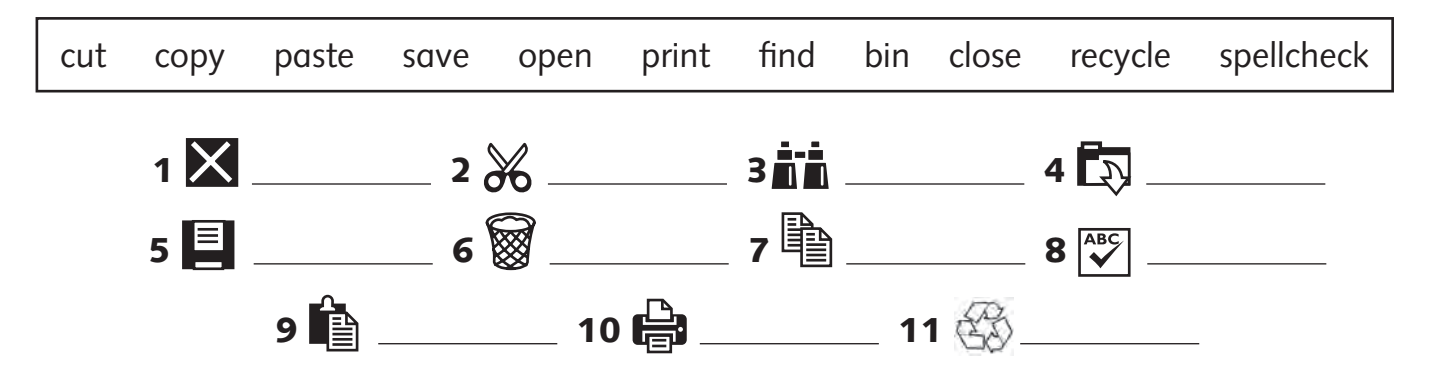

## 3 Match the parts of the computer to the definitions.

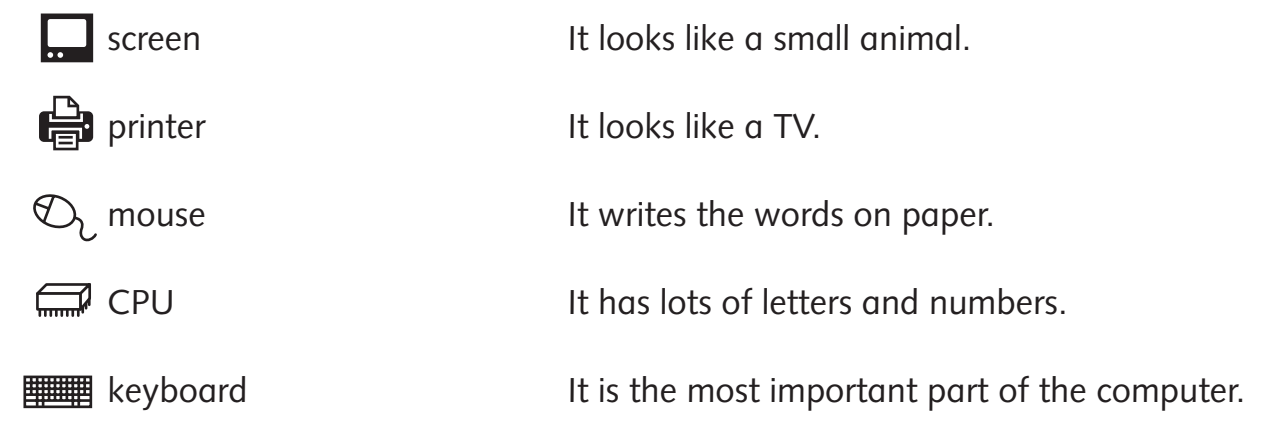

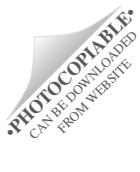

# **TEACHER'S NOTES**

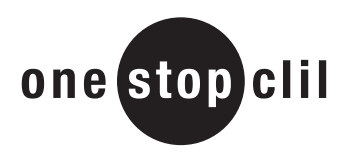

## Subject: IT

#### **Recognising symbols and abbreviations used in IT**

**Objective:** Recognising symbols and abbreviations used in IT

**Vocabulary:** *cut, copy, paste, save, open, print, find, close, recycle, bin, spellcheck, screen, printer, mouse, CPU, keyboard*

#### **Introduction**

Some of your pupils will be very familiar with using the Internet and others not so familiar. Encourage the pupils to think of the Internet as a source of information for their schoolwork and not just a tool for games and chatting. Discuss the importance of safety if they are chatting; they should only use private rooms which they set up with their friends and they should never give their personal details over the Internet. Remind them that a *virtual friend* is not really a friend at all and may not be truthful about who he or she really is.

#### **Warm up**

- Explain to the pupils that the organisation that regulates the Internet is in the USA. This organisation decides on the abbreviations that will be used and controls the distribution of Internet addresses and domains. Much of the communication used on the Internet and in computing in general is in English.
- Ask if anyone has an e-mail address. Tell the pupils to come to the board and write their email addresses on the board.

• Point to the different sections of the address and explain what they are: *1) your personal address, 2) the name of your server and 3) your country name.*

#### **Activity 1**

• Pupils match the addresses to the country names. **Answer key** 

gday@kanga.au Australia; polarbears@greatlakes.ca Canada; mummies@pyramids.eg Egypt; leschickens@sportif.fr France; iberia@telefonia.es Spain; guttentag@berliner.de Germany; blacktaxis@freeline.uk United Kingdom

#### **Activity 2**

• Pupils label the computer screen symbols. **Answer key** 1-close; 2-cut; 3-find; 4-open; 5-save; 6-bin; 7-copy; 8-spellcheck; 9-paste; 10-print; 11-recycle

#### **Activity 3**

**•** Pupils match the words to the definitions. **Answer key** screen - It looks like a TV; printer - It writes the words on paper; mouse - It looks like a small animal; CPU - It is the most important part of the computer; keyboard - It has lots of letters and numbers

#### **Project ideas**

• The children could use the Internet to research a topic / theme that they are currently learning about in class.

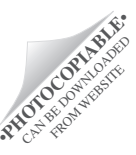